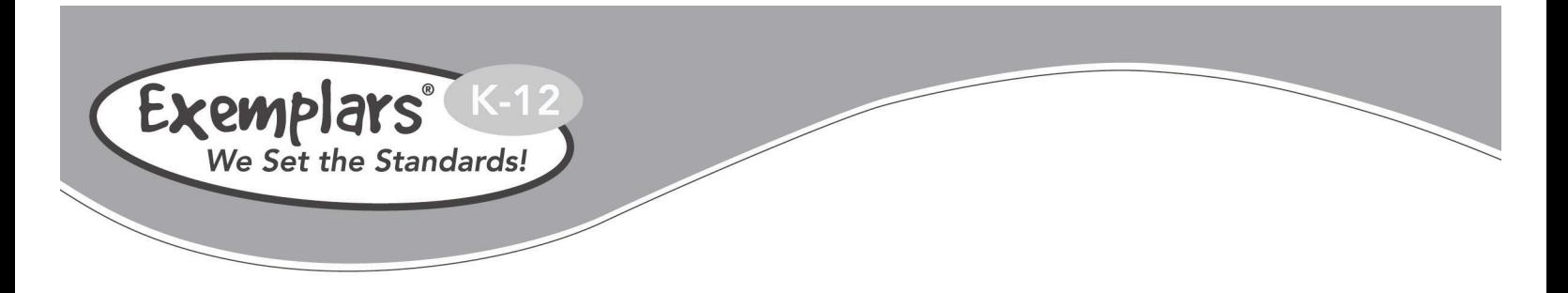

# **Instructions for** *Differentiated Best of Math Exemplars I*

## *Differentiated Best of Math Exemplars I* includes:

- 100 **assessment tasks** with task-specific rubrics and annotated student benchmark papers at four performance levels: Novice, Apprentice, Practitioner and Expert. These may also be used for instruction.
- 80 **instruction** and **exploration tasks** to prepare students for assessment. These do not have benchmark papers associated with them.

### To open *Differentiated Best of Math Exemplars I*:

- Insert CD-ROM into computer.
- "Open" the "DIFF MATH I" folder.
- □ Double click on "start here" icon.
- From the *Differentiated Best of Math I* CD home page, click on the appropriate grade level.
- □ Select desired task.

To print task overheads and supplemental worksheets, or to view embedded graphics or student annotated benchmark papers, you must open the PDF version of the task. To do this:

- Click on the appropriate grade level from the *Differentiated Best of Math I* CD home page.
- Select desired task.
- In the task "overview" there is a PDF icon located in the upper right corner of your screen.
- Double click on this icon to open the PDF.

#### How to determine which tasks are **assessment tasks** with annotated student benchmark papers and which are **instruction** and **exploration tasks**:

- Click on the appropriate grade level from the *Differentiated Best of Math I* CD home page.
- Select desired task.
- In the task "overview" there is a PDF icon located in the upper right corner of your screen.
- If *"Click the icon for a PDF version with overhead for students and annotated benchmark papers. "* appears under the PDF icon, it is an assessment task.
- If *"Click the icon for a PDF version."* appears under the PDF icon, it is an instructional/exploration task.

271 Poker Hill Road Underhill, Vermont 05489 phone 800-450-4050 802-899-4825 fax www.exemplars.com

To search *Differentiated Best of Math Exemplars I* for a specific task:

- From the *Differentiated Best of Math I* CD home page, select "Search" located in the upper left corner of your screen.
- From the "Search Page", select the appropriate grade level.
- In the "search field" type the task title or a few words of the title.
- □ Click the "Go" button.

To browse tasks according to specific grade levels:

- From the *Differentiated Best of Math I* CD home page, click on the appropriate grade level.
- All tasks associated with that grade level will appear.
- Click the task title to view the task.

To search *Differentiated Best of Math Exemplars I* for Interdisciplinary Links, Math Concepts and Skills, Standards and Technology:

- From the *Differentiated Best of Math I* CD home page, select "Search" in the upper left corner.
- In the right column of the "Search Page", click on the appropriate grade-level criteria.
- □ Click on your area of interest.
- All tasks associated with the grade-level criteria you selected will appear.
- Click the task title to view the task.

To access the *Exemplars* Web site for additional resources:

- From the CD home page, click on the *Exemplars* logo in the upper right corner of your screen.
- You may also contact us by clicking on the "Contact Us" button in the upper left corner of your screen.

To return to the "Home Page" of *Differentiated Best of Math Exemplars I*:

Click on the "Home" button located in the upper left corner of your screen.

#### \_\_\_\_\_\_\_\_\_\_\_\_\_\_ **Additional Notes:**

- *Exemplars* material is aligned to state and national standards as well as various textbooks. Please visit www.exemplars.com/resources/alignments to access state and text alignments.
- *Differentiated Best of Math Exemplars I* is compatible with major Web browsers. For optimal performance, Exemplars recommends using Firefox.
- 183 MB of space is required to install this CD on your hard drive or server.
- To view PDF versions of the tasks you must have a program called Adobe Acrobat Reader® installed on your computer. We have provided this for you to install in the "extras" folder on the CD. If you require another version you may download this program free of charge from the Adobe Web site by visiting, http://www.adobe.com/products/acrobat/readstep2.html.
- **Please consult the hard copy installation instructions included with the CD for additional** information.